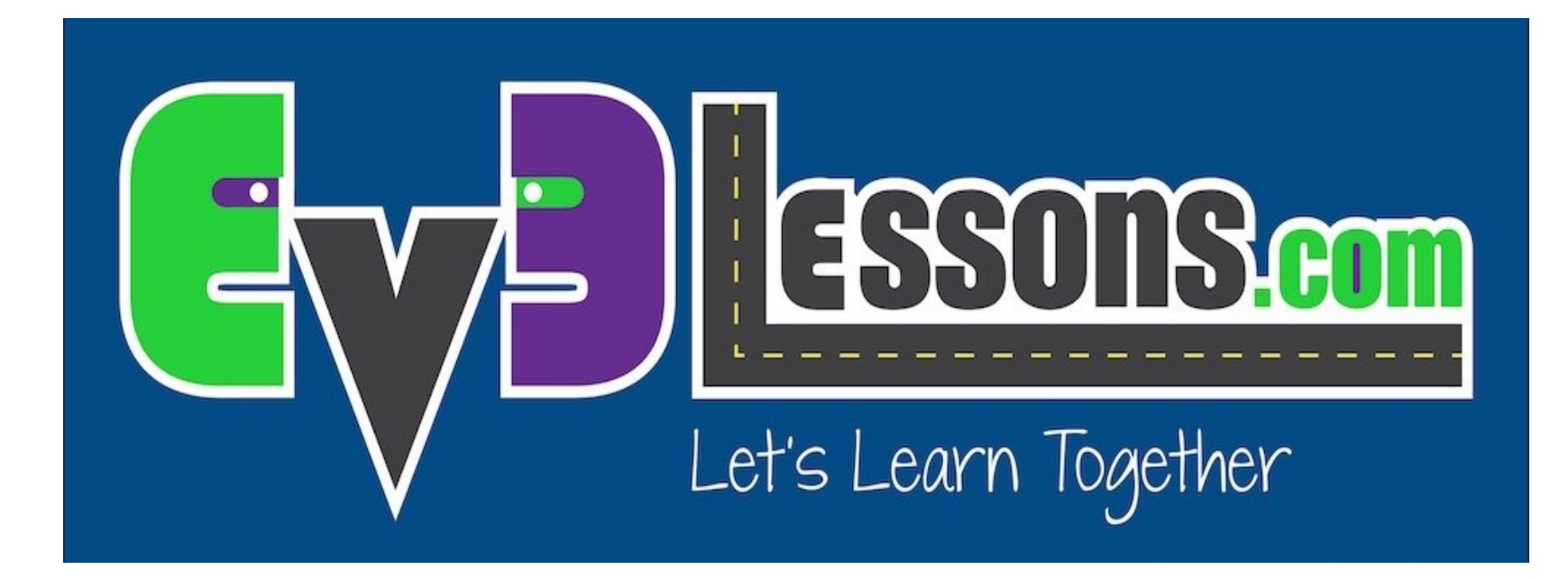

#### Erronka Finala

By Sanjay and Arvind Seshan

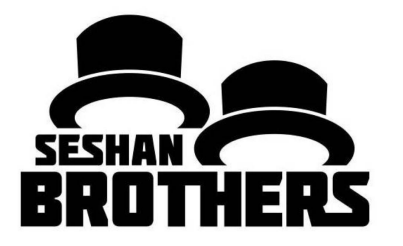

#### EV3 PROGRAMAZIO GAIA HASIBERRIENTZAKO

### IRAKASLEARENTZAKO ARGIBIDEAK

- Zure erronka sortu dezakezu zinta batekin ata arbela batekin, hau da, base zuri bat, edo base gogor bat.
- Zinten koloreak ez dira LEGO robotek erabilitako kolore berdinak. Zure sentsoreak era desbedin batean eragin dezakete.
- Aurreko konpetentzien karpetak erabili ditzakezu. eBay webgunean eskura ditzakezu, edo beste talde batzuetatik.

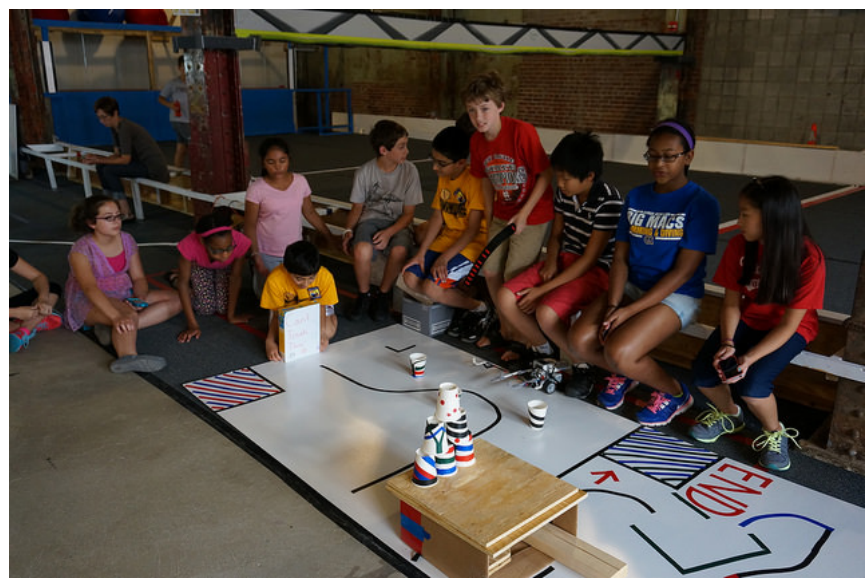

• Hurrengo diapositibetan erronka batzuen eredu batzuk edukiko dituzu.

### LABERINTO 1: MUGIMENDU ZUZENA ETA BIRAK

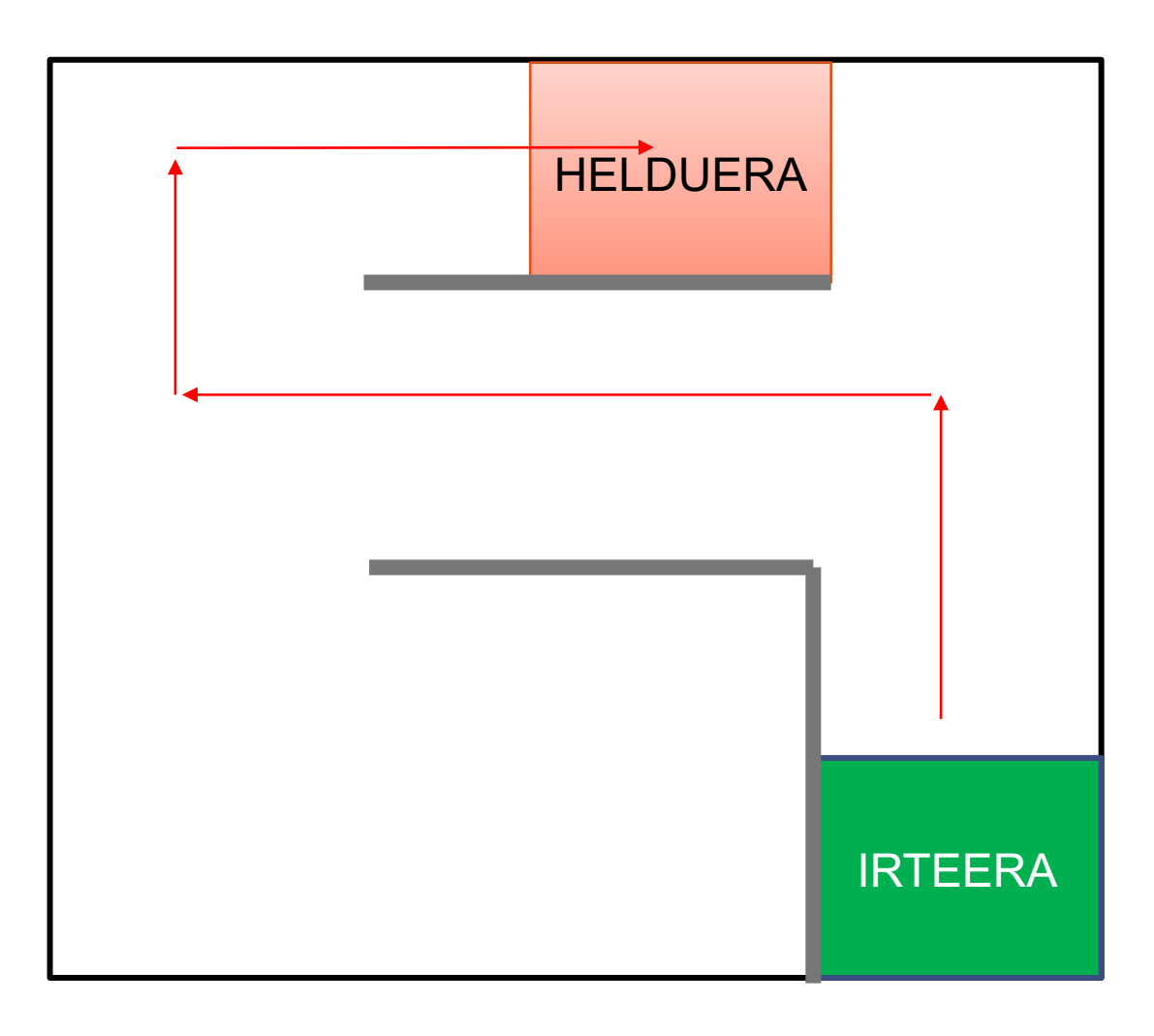

- 1) Irteeratik atera.
- 2) Biratu ezkerretara korridorera.
- 3) Biratu eskuinera.
- 4) Biratu eskuinera eta jarraitu HELDUERArarte.

## LABERINTO 2:SENTSOREEN ERABILERA

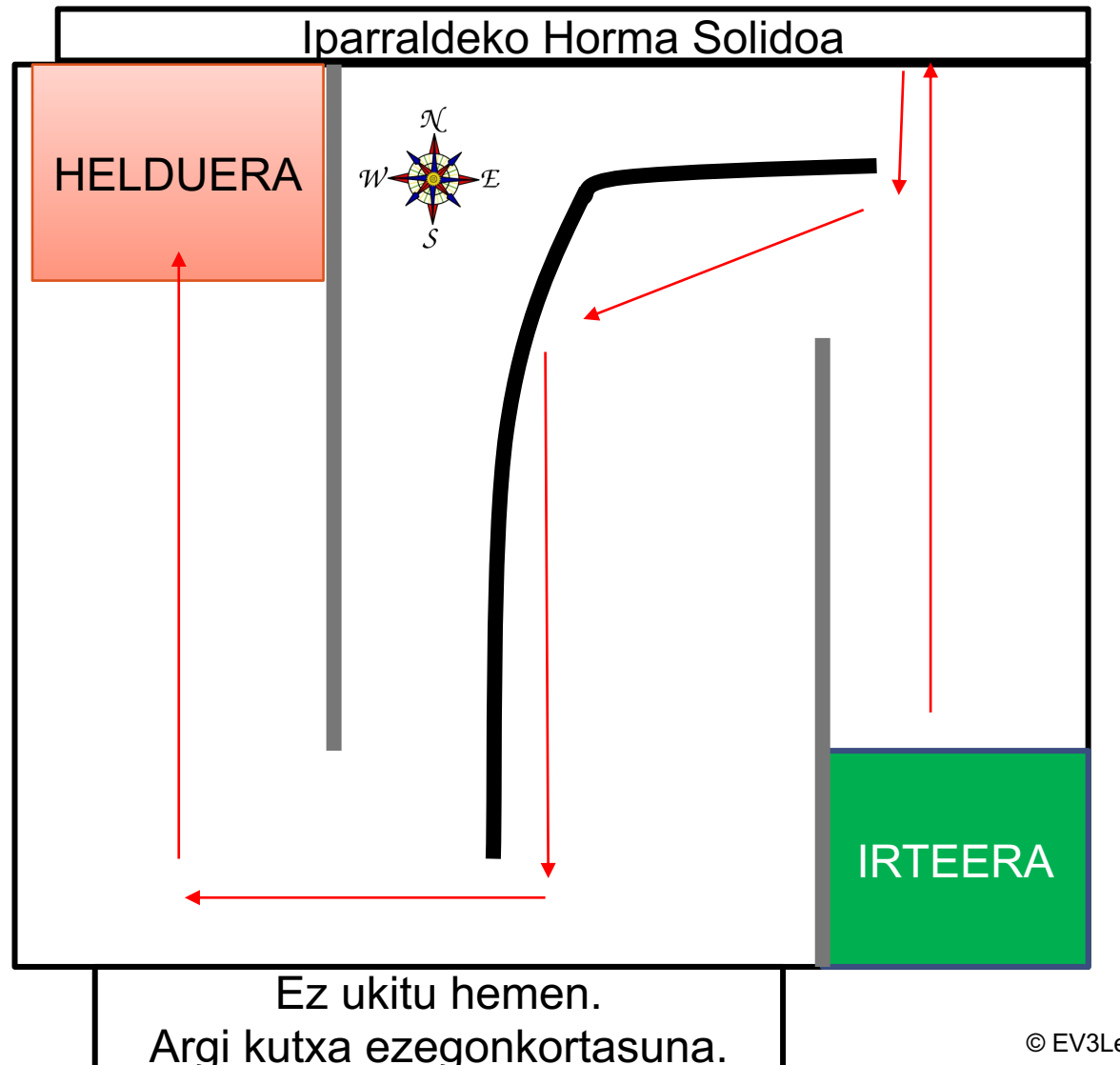

- 1) Atera IRTEERAtik
- 2) Ikutu iparraldeko horma.
- 3) Itzuli eta nabigatu korridoretik.
- 4) Joan "Ez ukitu hemen"rarte. Ez ukitu.
- 5) Biratu eta joan mendebalderarte.
- 6) Biratu eta joan HELDUERArarte.

ERABILI 2-3 SENTSORE.

## GELDITU LERROAN

**Programatu zure errobota 3.lerroan xehetasunez gelditzeko.**

**Erabili loopak eta sentsore bat.**

**Ze sentsore erabiliko duzu?**

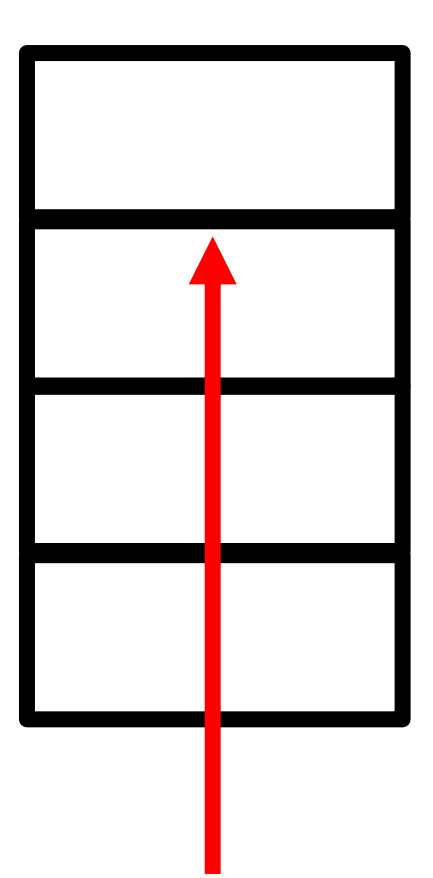

# KREDITUAK

- Gai hau Sanjay Seshan-ek [eta Arvind Seshan-ek](http://creativecommons.org/licenses/by-nc-sa/4.0/) egin zuten.
- Gai gehiago aurkitu ahal dituzu www.ev3lessons.com webgun

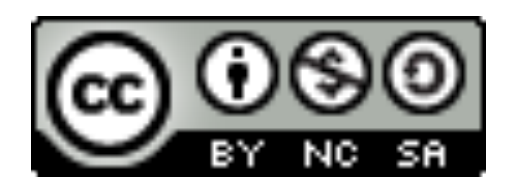

Lan hau Creative Commons Attribution-NonCommercial-Share/ 4.0 International License lizentziaren eraginaren azpian dago.